## **Инструкция по совершению конверсионных операций в системе «Интернет-Банк» для физических лиц**

Как совершить покупку/продажу валюты в системе «Интернет-Банк» для физических лиц?

1. На главной странице в разделе «Платежи и переводы» выбрать «Перевод себе» или

«Обмен валюты»:

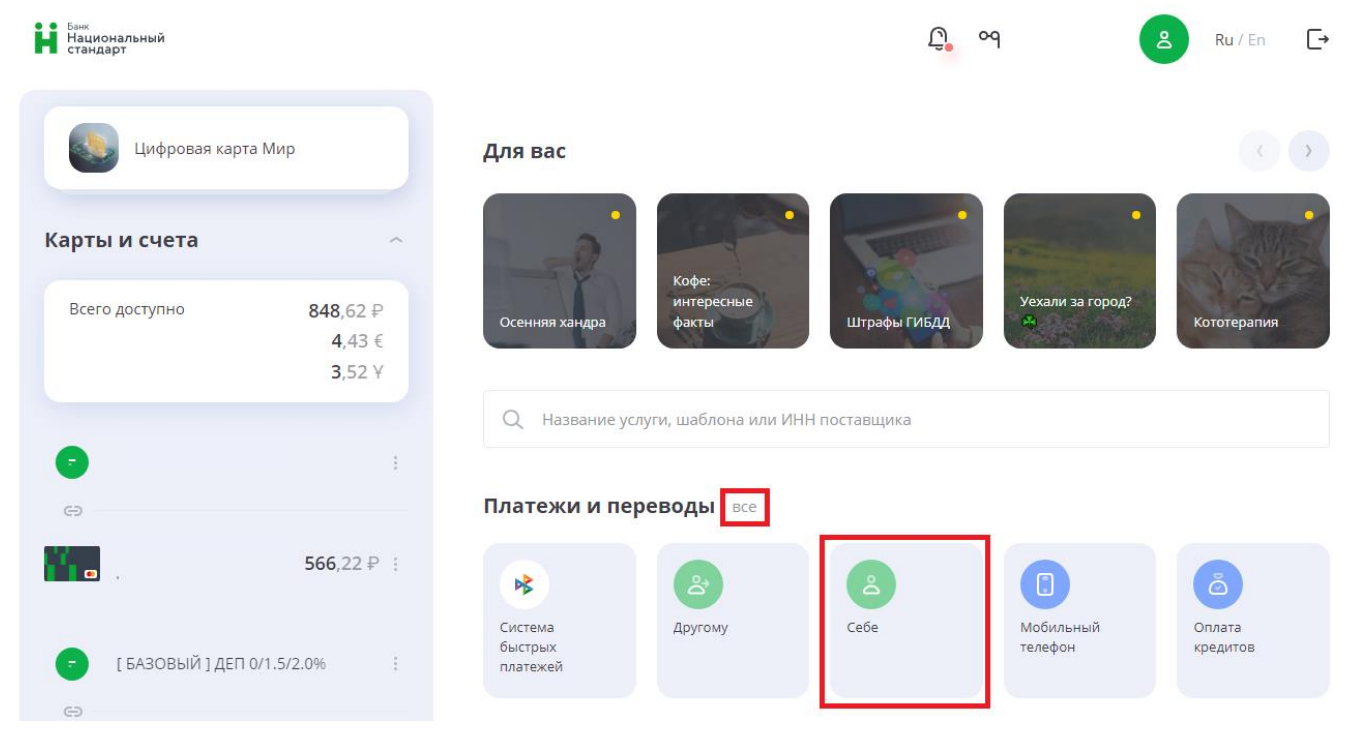

2. В одном из разделов указать текущие счета для списания и зачисления в разных валютах.

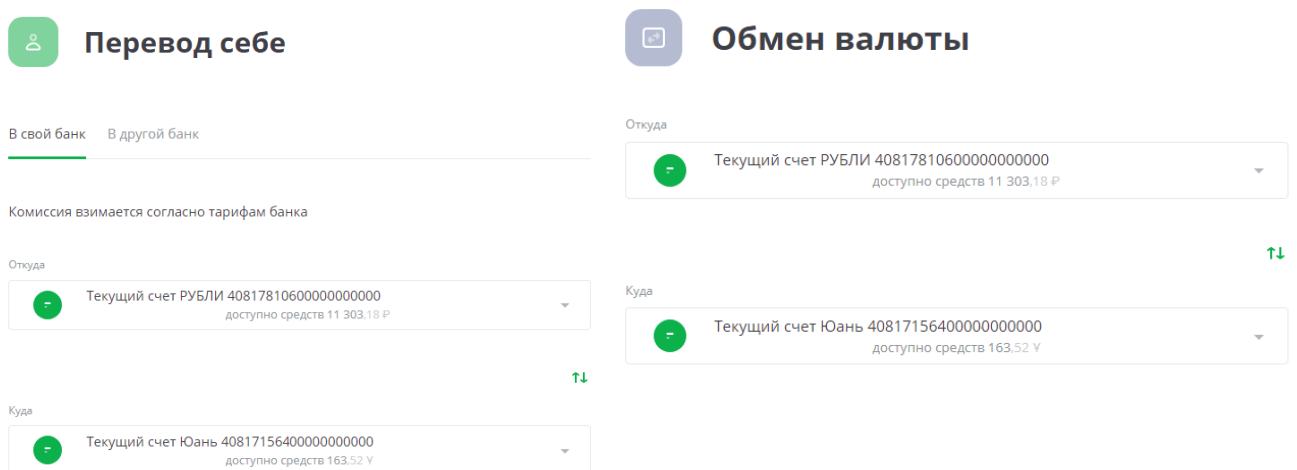

3. Указать сумму в валюте счета, с которого будет произведено списание денежных средств. Будет произведён расчёт второй суммы по текущему курсу Банка (отображается под полем «Сумма»). Нажать кнопку «Перевести». При необходимости сумма списания средств может быть скорректирована (с учетом указания сумм с точностью до двух знаков после запятой):

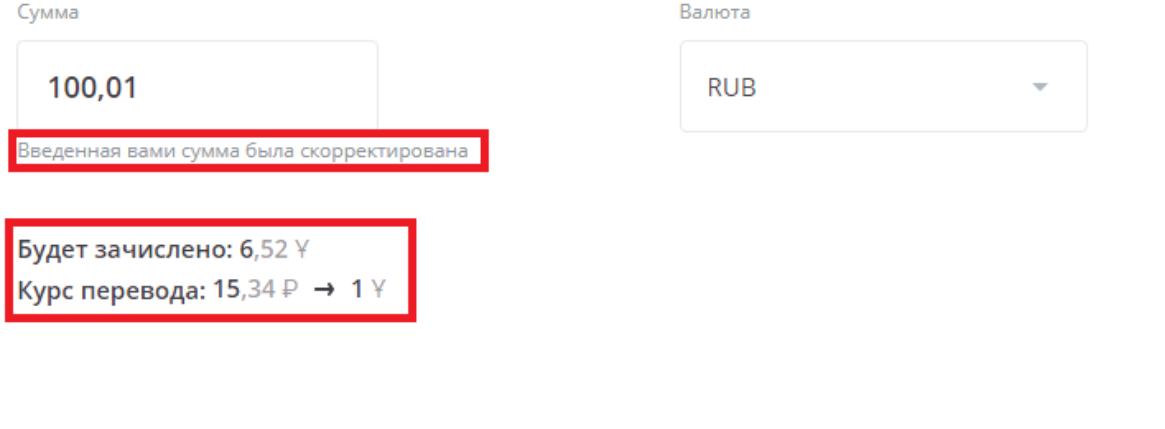

Перевести

 $\times$ 

4. Подтвердить операцию вводом разового пароля:

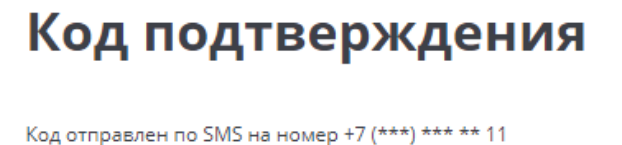

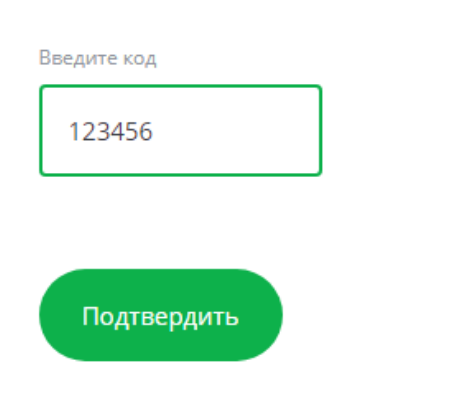

5. С текущем курсом валют перед совершением операции покупки, продажи валют можно ознакомится в разделе «Курс валют».

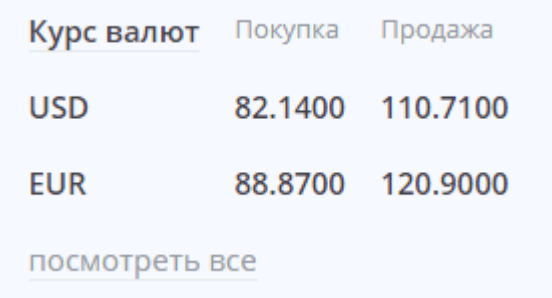